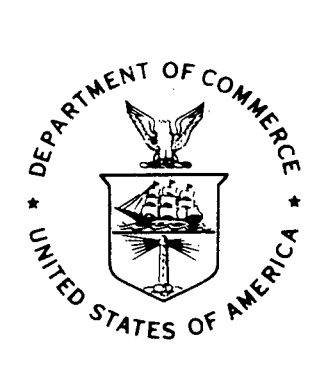

NOAA Technical Memorandum NWS WR-170

## AN ENHANCED PLOTTER FOR SURFACE AIRWAYS OBSERVATIONS

Salt Lake City, Utah October 1981

 $\ddot{3}$ 

 $\mathcal{Q}$ 

 $\sigma^2$ 

u.s. **DEPARTMENT OF** I **COMMERCE** 

National Oceanic and National Oceanic and<br>Atmospheric Administration / Service

Service

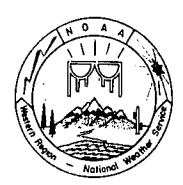

### NOAA TECHNICAL MEMORANDA National Weather Service, Western Region Subseries

The National Weather Service (NWS) Western Region (WR) Subseries provides an informal medium for the documentation and quick dissemination of results not<br>appropriate, or not yet ready, for formal publication. The series is

Papers 1 to 25 are in the former series, ESSA Technical Memoranda, Western Region Technical Memoranda (WRTM); papers 24 to 59 are in the former series,<br>ESSA Technical Memoranda, Weather Bureau Technical Memoranda (WBTM). Out-of-print memoranda are not 1 is ted.

Papers 2 to 22, except for 5 (revised edition), are available from the National Weather Service Western Region, Scientific Services Division, P. 0. Box<br>11188, Federal Building, 125 South State Street, Salt Lake City, Utah

### ESSA Technical Memoranda (WRTM)

- 
- 2 Climatological Precipitation Probabilities. Compiled by Lucianne Miller, December 1965.<br>3 Western Region Pre- and Post-FP-3 Program, December 1, 1965, to February 20, 1966. Edward D. Diemer, March 1966.<br>5 Station Descrip
- 
- 
- 
- 

#### ESSA Technical Memoranda, Weather Bureau Technical Memoranda (WBTM)

- 
- 
- 
- 
- 
- 
- 
- 
- 
- 
- 
- 
- 
- 
- 25 Nerification of Operational Probability of Precipitation Forecasts, April 1956-Neri 1967. W. Dickey, October 1967. (PB-176240)<br>26 A Study of Winds in the labe Mead Recreation Area. R. P. Auguits, January 1968. (PB-17783
- 
- 
- 
- 
- 
- 
- 
- 
- 
- 59 Application of PE Model Forecast Parameters to Local-Area Forecasting. Leonard W. Snellman, October lg7o. (COM-71-00016)
	- NOAA Technical Memoranda (NWS WR)
- 
- -
- 
- 
- 
- 
- 
- 
- 
- 
- 
- 
- 
- 
- 
- 
- 
- 

,,

- 
- 
- 
- 
- 
- 
- 
- 
- 
- 
- 
- 
- 
- 
- 63 Abid F Freenothto the Hitlem Insperse s Parkfort, Architect Park (1913, 1921) (201-1-0012) (1921) (1921) (1921) (1921) (1921) (1931) (1931) (1931) (1931) (1931) (1931) (1931) (1931) (1931) (1931) (1931) (1931) (1931) (
- 
- 
- 

NOAA Technical Memorandum NWS WR-170

## AN ENHANCED PLOTTER FOR SURFACE AIRWAYS OBSERVATIONS

Andrew J. Spry Jeffrey L. Anderson

УŠ,

 $\mathcal{C}^*$ 

National Weather Service<br>Western Region Headquarters Western Region Headquarters<br>Salt Lake City<mark>,</mark> Utah October 1981

UNITED STATES<br>
International Weather Communistration<br>
International Communistration<br>
International Service DEPARTMENT OF COMMERCE Anterior Administration Service Service Service Administration Service Service Service<br>
Malcelm Baldrige, Secretary Administration Service Administration Service Service Religien, Director Malcolm Baldrige, Secretary  $/$ 

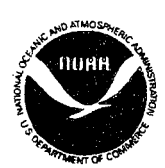

This publication has been reviewed and is approved for publication by Scientific Services Division, Western Region.

us p

L. W. Snellman, Chief Scientific Services Division Western Region Headquarters Salt Lake City, Utah

 $\tilde{C}$ 

## CONTENTS

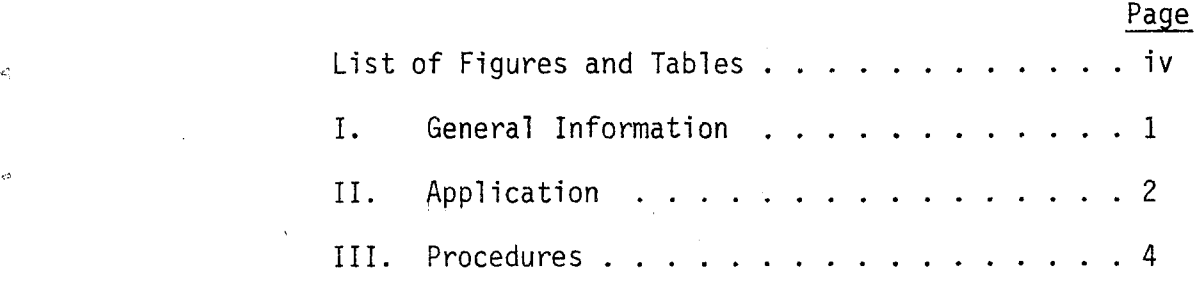

k.

 $\alpha$ 

iii

# FIGURES AND TABLES

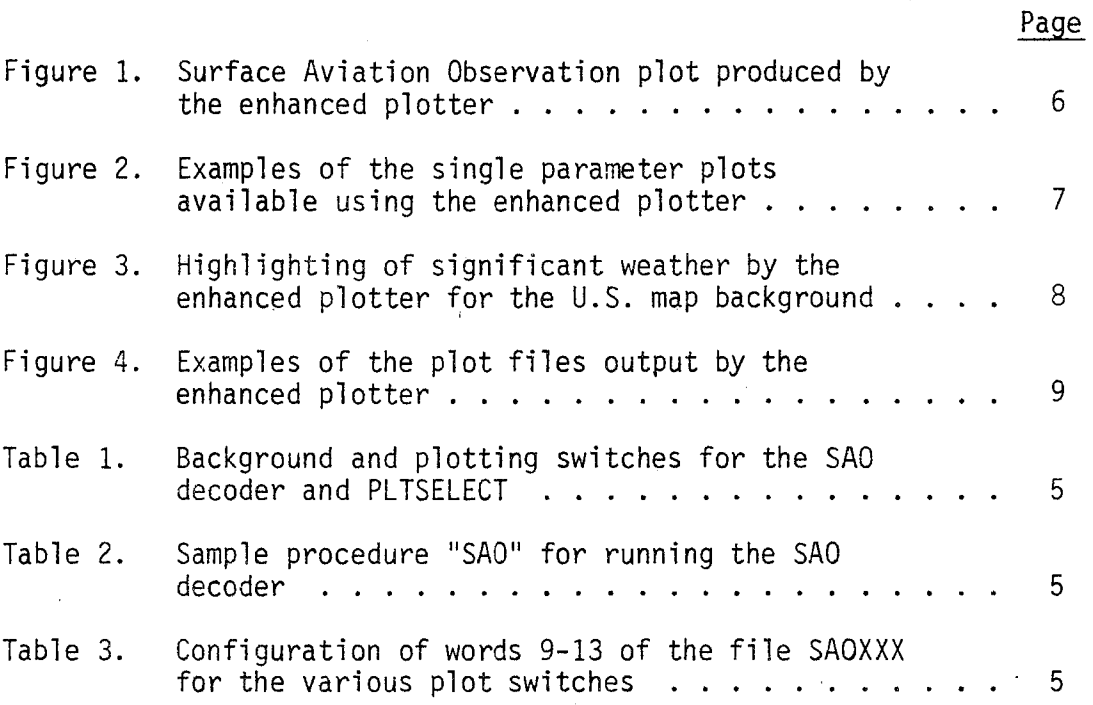

 $\epsilon_{\rm i}$ 

 $\overline{z}$ 

iv

### AN ENHANCED PLOTTER FOR SURFACE AIRWAYS OBSERVATIONS

# Andrew J. Spry\*<br>Jeffrey L. Anderson\*

### I. General Information

A. Summary:

The enhanced plotter consists of two programs, PLTGEN and PLTSELECT, which are used to generate plot files from surface airways observations. These two programs, along with some modifications to the SAO decoder, provide the following enhancements over previous plotting programs.

- 1) . Plotting on either the United States or North America map background.
- 2) Plotting most parameters in their correct station model positions.
- 3) Plotting single parameters.
- 4) Highlighting significant weather using the GDM zoom capabilities.
- 5) Producing additional plots from an SAODATA file quickly.
- 6) Running the SAO decoder and plotter in a procedure.
- 7) Using an edited station directory file to reduce clutter.
- B. Environment:

The program runs in less than 9K in the background of a Data General Eclipse 230. It interfaces with AFOS using the FSTORE and FORK subroutines (BGLB).

The main programs, PLTGEN and PLTSELECT, and the subroutines, BNSCH, CC, VV, and OUTPUT, are written in Data General Fortran IV. Three subroutines, MSND, MASC, and WW, are written in assembly language.

- C. References:
	- 1) Generalized Plot File Format for Stations Model Graphics

APPENDIX V-5-AFOS User's Guide For Meteorological and Hydrologic Operations. U.S. Department of Commerce June 1978.

- 2) Surface Airways Observation Decoder. Rich Thomas, NMC.
- 3) Master Station ID Directory File. Rich Thomas, NMC.

\*SSD Student Employees - Summer 198i.

## II. Application

### A. Complete Program Description:

PLTGEN, the intermediate program in the decoding and plotting sequence, is designed to give the user control over the appearance of the surface map generated from surface airways observations. It uses the data file SAODATA and the switch file SAOXXX, both produced by the SAO decoder, to generate a plot file NMCPLTSAO. This file is then turned into an AFOS graphic using the program MODELUGF.

PLTGEN uses two switches from the SAO decoder. The /B switch is used to choose between the United States and North America map backgrounds. The /P switch is used to choose which parameter or combination of parameters to plot. A list of the options for these two switches is given in Table 1.

PLTGEN plots most parameters in their correct location in the station model (see Figure 1). Weather symbols are generated for rain, sleet, hail, shower, freezing precipitation, thunderstorms, haze, and fog. All symbols except fog show the intensity of the precipitation. The comment field of the station model is used to plot three parameters on a priority basis: precipitation, wind gusts, and visibility.

Plots of all the single parameters listed in Table 1 can be produced (Figure 2). These parameters are put in their respective station model locations. To aid in hand analysis, all single parameter plots include weather, cloud cover, and wind flags.

The enhanced plotter uses the AFOS GDM zoom levels to highlight significant weather (Figure 3). All stations reporting significant weather (any obstruction to vision except haze and fog) appear at 1 to 1 zoom. On the U.S. map background, the stations with haze and fog are added at 4 to 1 and all the remaining stations are added at. 9 to 1 zoom. On the North American map background, all stations are visible from 4 to 1 zoom and higher. To reduce clutter on the North American map background, the station IDs, which would appear at 9 to 1, are omitted.

PLTSELECT, the other new program in the enhanced plotter, is used to product additional plots from a pre-existing SAODATA file. It changes the background (/B) and plotting (/P) switches in the SAOXXX file, then chains to PLTGEN to produce the plot file. Once an SAODATA file for the desired observations exists, new plots can be generated in about 45 seconds, a considerable time savings over the six to eight minutes needed to generate the first plot using the SAO decoder.

In addition to the background and plot switch changes referred to above, the SAO decoder's time switch has been altered so the program can be run in a procedure. The program now defaults to the most recent hour rather than the current time. The time window has also been changed

to extend from 30 minutes before, to 15 minutes after the given<br>time. The /T switch can now be omitted when running on current time. The /T switch can now be omitted when running on current<br>data. When plotting a previous hour's data, the time should be When plotting a previous hour's data, the time should be entered as HH00/T where HH is the hour desired. A sample Procedure plotting the default parameters in product NMCGPHSAO and altimeter setting only in product NMCGPH56I is given in Table 2.

Because of the high density of observations in populous areas such as the Los Angeles basin, the plotter now reads the necessary file size parameters directly from the station direction file STDIR.MS. This allows the user to reduce the number of stations plotted in these areas by editing them out of the STDIR.MS file. The file can be edited using the SDEDIT.SV program found in the station directory file documentation. A backup copy of the unedited STDIR.MS file should be made before editing.

B. Machine Requirements:

The program PLTGEN requires less than 9K of core and approximately 40 seconds to execute. It requires a maximum of three channels at one time. Using PLTSELECT to produce an additional plot of a single parameter requires about 45 seconds.

### C. Software Structure:

The subroutines MASC, MSND, and OUTPUT are simple functions repeated many times. MASC converts a string of two-digit integers into packed ASCII for output to the plot file. MSND converts any.length signed integer into packed ASCII for output to the plot file. OUTPUT does a write sequential of a string of ASCII characters to the output file GP, adding a trailing comma or semicolon if desired.

The subroutines VV, WW, and CT are complicated functions called once for each station. VV converts the visibility into an ASCII string. WW generates the synoptic code for present weather, in ASCII, and the correct code word (PSOWD) needed by the plot file to control the zoom threshold. CT generates the packed ASCII could type for output.

### D. Database:

Three files are accessed by PLTGEN and one file is created for output. SAOXXX is used for the background and plot switch information. SAODATA is read for the surface observations. STDIR.MS, the station information file, is searched by BNSCH to locate a station's X and Y coordinates on the GDM screen. GP, the file created by PLTGEN, contains the output plot file that is stored in the database under NMCPLTSAO.

The formats of all files except SAOXXX remain unchanged from the documentation listed in the references. Words 9-13 of the SAOXXX file, originally unused, now contain the plotting switch array. The values of this array for the various switch options are shown in Table 3. The rest of SAOXXX remains the same as documented previously.

## III. Procedures

A. Initiation of Program:

The plotter can be run in three ways from the AFOS ADM.

A new surface plot on current data can be produced by the commands:

RUN:@SAO@ RUN:@LCLSFC@ or RUN:@SAO@ 02/B RUN:@LCLNAM@

The indirect @SAO@ runs the SAO decoder\_which chains to PLTGEN to create a plot file of current observations. The indirects @LCLSFC@ and @LCLNAM@ run MODELUGF to produce a graphic from the plot file on the United States and North America map backgrounds respectively.

The type of plot produced is determined by the /B and /P switches (see Table 1). The choice of @LCLSFC@ or @LCLNAM@ depends on the background switch,used. For example, the following commands would produce a map of wind barbs only on the North America map background.

RUN:PLTSELECT 2/B W/P RUN:@LCLNAM@

A procedure, like the one shown in Table 2, can be set up to run the decoder once each hour. A basic graphic is produced which can be displayed on the GDM. If additional graphics of single parameter plots are desired they can be produced quickly by PLTSELECT.

B. Output:

The output from PLTGEN is the plot file NMCPLTSAO. Examples of the first pages of two plot files are shown in Figure 4. The exact appearance of the plot file varies as the plotting switch is changed. The plot file format is given in the referenced documentation.

- C. Cautions and Restrictions:
	- 1) Fog is always shown as  $=$  regardless of actual reported intensity. The visibility, in the comment field, can be used to tell the intensity of fog.
	- 2) PLTSELECT can only be run if an SAODATA file exists from the decoder.
	- 3) A bug in MODELUGF results in. a misrepresentation of the thunderstorm symbol as a thunder snowstorm when certain single parameter plots are produced.
	- 4) The indirect @LCLNAM@ should only be used when the  $/2$  or 2 option is used for the background switch.

-4-

Table 1: Background and plotting switches for the SAO decoder and PLTSELECT.

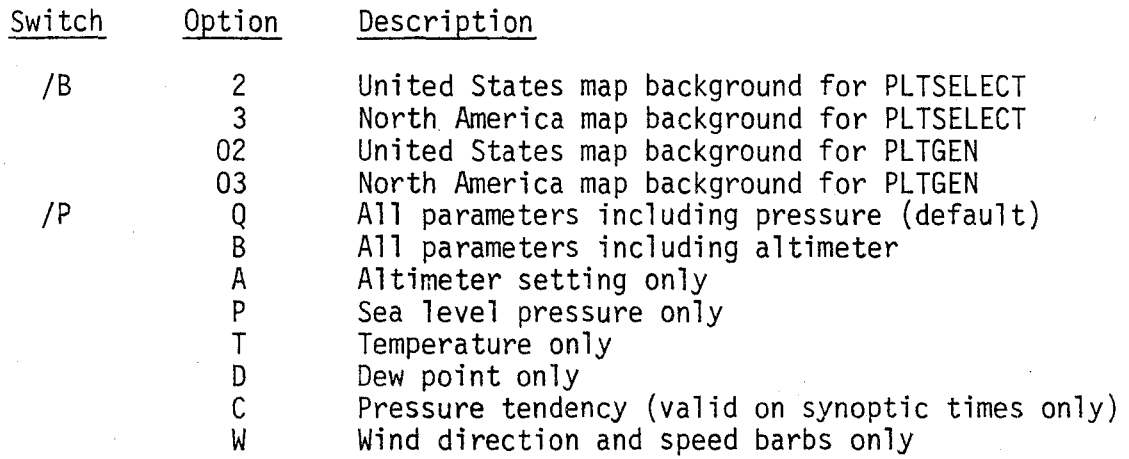

Table 2: Sample procedure "SAO" for running the SAO decoder. The output will consist of a map of &11 parameters and altimeter setting on the North America map background and a map of pressure only on the U.S. map background.

INIT:DP0F:APL RUN:@SAO@ 02/B B/P RUN:@LCLNAM@ WAIT 60 RUN:PLTSELECT 3/B P/P RUN:@LCLSFC@

Table 3: Configuration of words 9-13 of the file SAOXXX for the various plot switches.

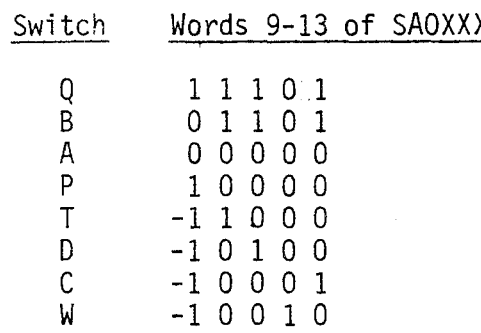

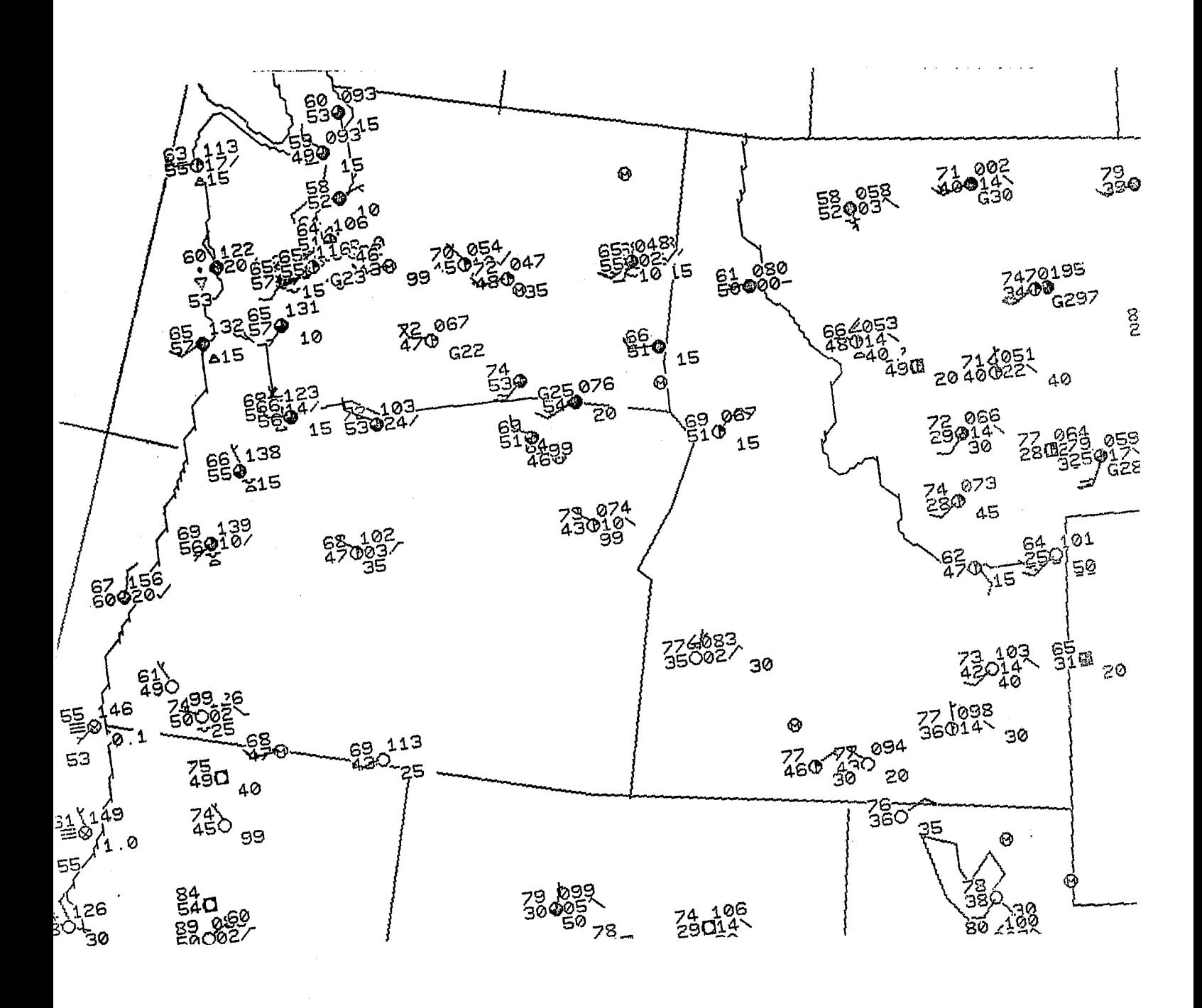

Figure 1: Surface Aviation Observation plot produced by the enhanced plotter.<br>All parameters except visibility are in their correct locations. The comment field of the station model is used to plot precipitation, wind gusts, and visibility on a priority basis.

$$
-6- \nonumber\\
$$

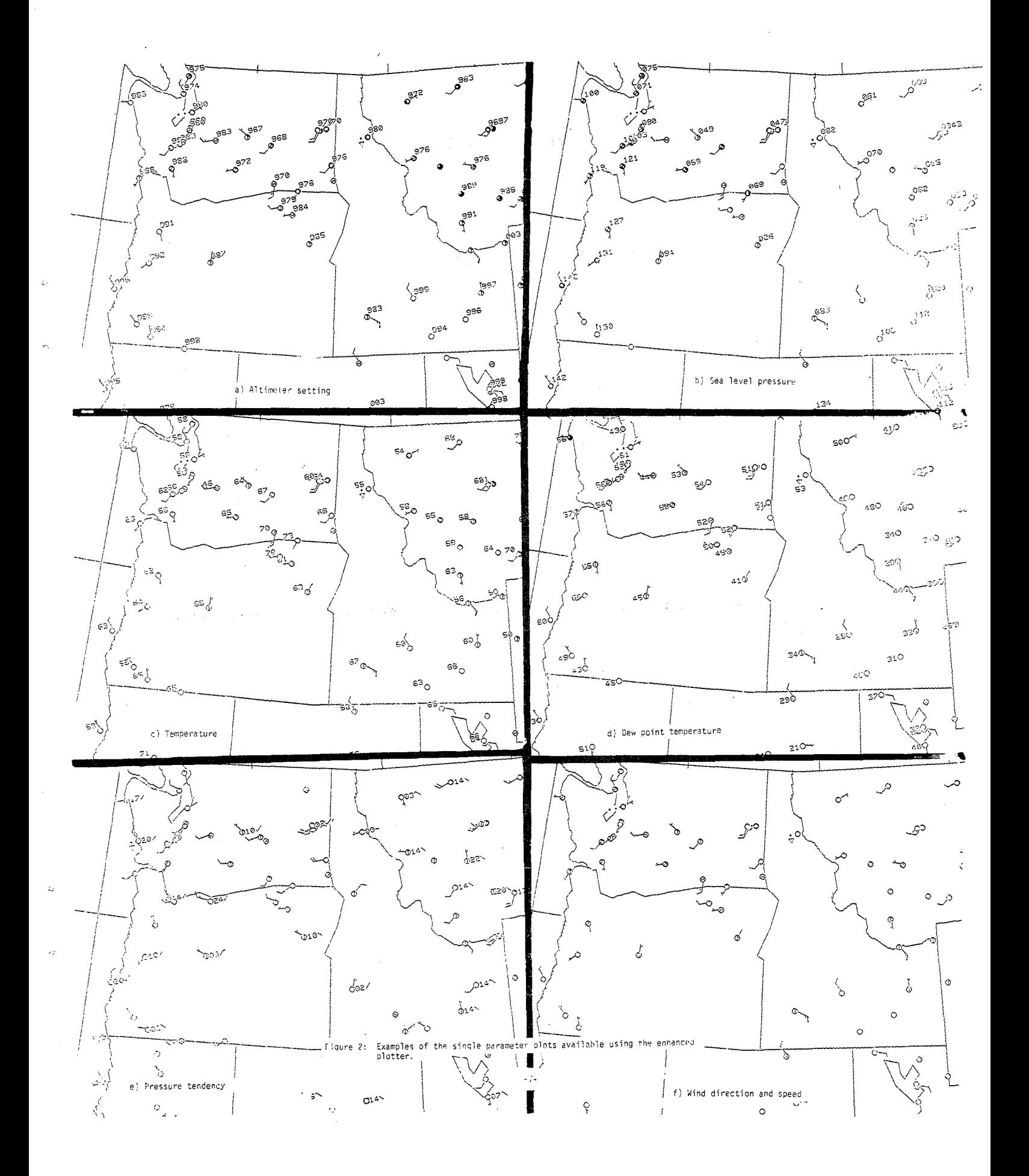

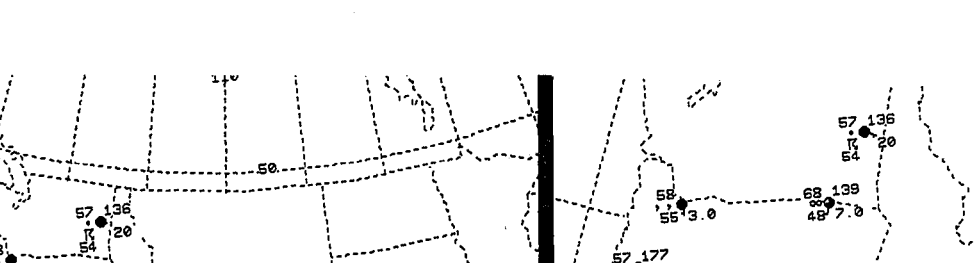

 $\frac{1}{2}$ 

í

。<br>第0 15

79.0<br>2393-30<br>5393-30

42<br>30 క్టేర్ల

ବୃତ୍ଧ

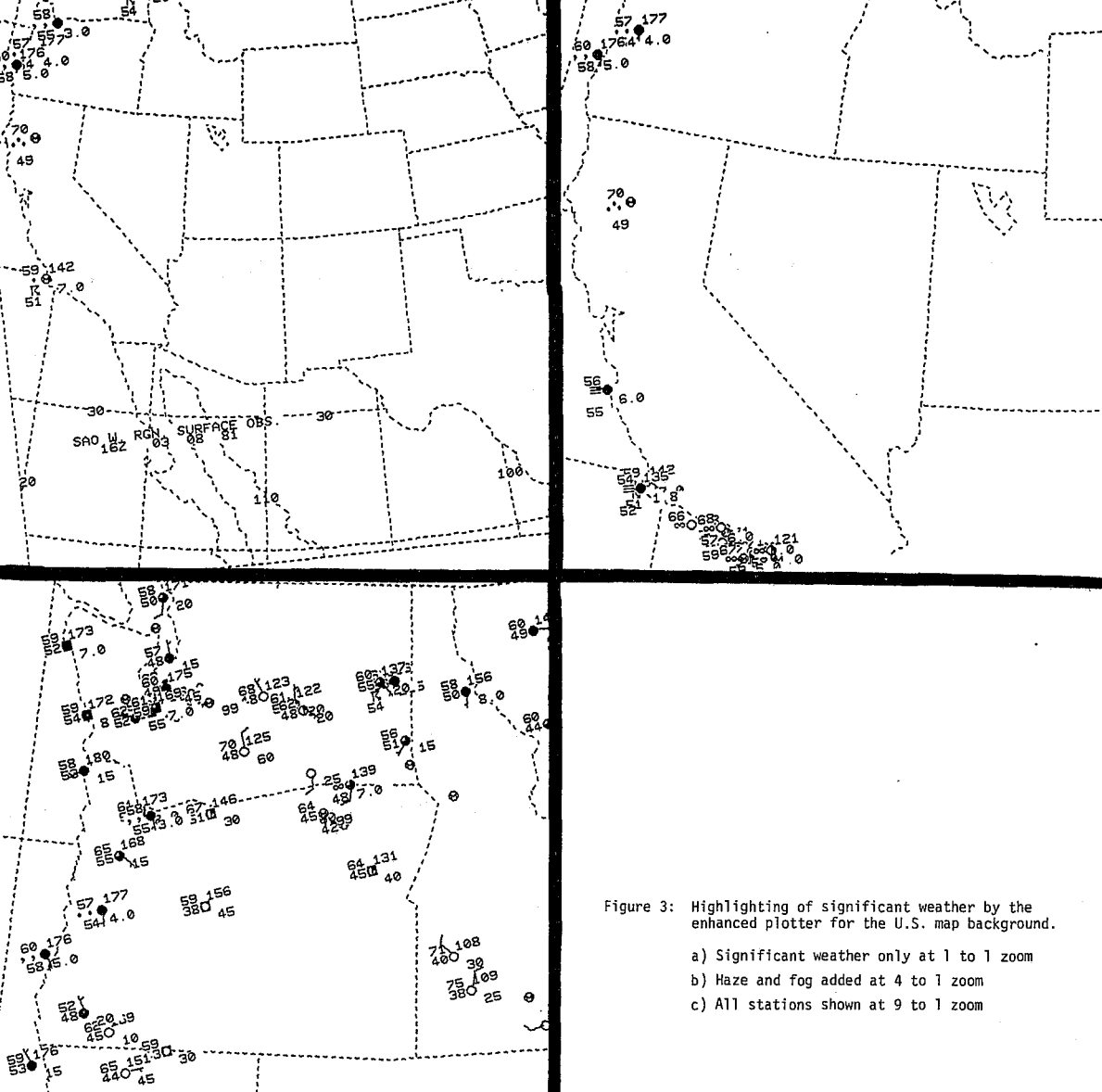

380-99 127<br>380-99 130 130

٠ß

 $\frac{63}{2}0^{125}$ 

 $40 \frac{35}{9}d^{19}$ 

NMCPL TSAN NMCPLTSA0001010002048153640501800+0750+3000210208810000 119,290,10000Z,SAO W. RGN. SURFACE OBS.: 119,270,10000Z, **21Z** 02 08 81; 450,938,200002,,45V,0,32015,,84,40,,,,,,,35; 360, 1030, 200002, BOI, 0, 34011, 126, 83, 33, ,, 12, 8, 100, , 30; 437.966.200002., BYI.0.30012.113.88.38...17.8...30: 404,990,200002,,GNG,M,,,,,,,,,,,, 503, 1005, 200002, , IDA, 0, 20016, 129, 84, 42, , , 08, 8, , , 40 ; 360, 1168, 200002, , LWS, M, , , , , , , , , , 486,941,200002,,MLD,0,23005,109,92,31,,,,,,,15; 367,1004,200002,,MU0,3,02003,118,90,29,,,14,8,,,G14; 480, 978, 200002, PIH, 0, 25011, 122, 87, 37, , , 12, 7, 100, , 40 ; 409, 1210, 200002, , 506, 6, 23007, 160, 77, 49, , , , , , , 8.0; 385,1148,200302, S80, M. .......... 411,968,200002, TLF, 3,30014, , , , , , , , , , 20 ; 736, 953, 200002, , 4DG, 0, 24007, 083, 94, 40, , , , , , , 35 ; 567,952,200002,,BP1,M,25017,,83,25,,,,,,,, 613, 1043, 200002, , COD, 3, 02010, , 85, 45, , , , , , , 75 698.961.200002..CPR.3.24012.076.95.24...19.7.200..50: 757,874,200002,,CYS,3,14008,120,84,48,,,08,7,300,.60 ; 732, 1030, 200002, GCC, 3, 12010, 89, 47, ..., ... 20 ; 550, 1004, 200002, JAC, 3, 25010, , 81, 35, , , , , , , 20 ; 725,882,200002,,LAR,3,20008,110,86,25,,,17,7,,,50; 617,960,200002,,LND,0,24012,078,93,17,,,10,7,200,,40; 628, 971, 200002, , RIW, 3, 28008, , 93, 22, , , , , , , 40; 501,902,200002,,RKS,3,24010,122,83,27,,,17,7,,,60; 670.988.200802..RUL.3.23011..86.35.......60 ;<br>683.1051.200902..RUL.3.23011..86.35.......60 ; 647,1014,200002,,URL,3,01007,061,94,52,,,,,,,40; 818,826,200002, AKO, 0,20007, 115,87, 61, , , , , , , 15; 715,689,200002, ALS.6,24006,132.83,49, ...,301,50; 678,779,200082,,ASE,3,24008,,83,39,,,,,,,,30; 760.802.200002.BKF.3.09007.111.90.41...12.7...70 ; 603,686,200002,,CEZ,3,00000,,88,,,,,,,,60; 761,758,200002,,COS,6,08012,120,86,49,,,,,,,GI7; 755,805.200002,,DEN.3,17010,096,92,39,,,14,8,101,,45; 538, 577, 200002, DRO, 3, 00000, 87, 59, 1, 1, 175 677.801.200082. EGE.3.26005.106.90.44...29.7...40 613,777,280002,,GJT,3,28009,093,93,43,,,25,7,100,,99  $\overline{\mathbf{z}}$ 675,746,200002,,GUC,3,00000,,81,59,,,,,,,30; 889,720,200082,,LHX,6,10011,100,91,64,,,87,8,,,35; £37,745,200982,,MTJ,3,22006,,89,51,,,,,,,,40; 759,731,200002,,PUB,3,12016,092,95,59,,,14,8,,,99; 777,679,220332,,TAD,3,13906,103,88,47,,,10,7,,,40; 933,699,100002,,,0,00000,,72,,,,,, 485.1159,208882,,3DU,3,29012,,78,46,,,,,,,,20;

a) All parameters to be plotted.

is controlled programmes and report NMCPLTSAD NMCPLTSA000102000204815362850142500975016881 119,290,10000Z,SAO W. RGN. SURFACE OBS.; 119,270,100002,  $.16Z$ **03 08 81;** 825,657,100002, ,,0,00000,,72,,,,,,, 780,703,100002, ,0,31008, ,71, ,,,,,, 818,670,100002,..0.00000,.70,.....; 802,682,100002,,,M,,,,,,,,,, 851,690,100002, ,,0,84005,,62, ,,,,,, 780,771,100002,..M.,,,,,,,,, 843.658.100002...0.00000..68...... 783,689,100002,,,0,01011,,75,,,,,,, 840,677,100002,.,0,24004,,68,,,,,, 804,793,100002,,,8,18004,,58,,,,,,, 793,758,100002,,,M,,,,,,,,, 805,671,100002,,,0,25012,,,,,,,,, 968,664,100002,,,0,10004,,70,,,,,,, 884.663.188882...M.23883..63....... 906,709,100002, ,,0,27001,,71,,,,,,, 949,668,100002,,,3,29007,,70,,,,,,, 979,625,100002, ,0,35009,,71, ,,,,,; 966,703,100002,.,0,14003,,77,,,,,,, 875.689.180002...0.00000..62...... 962, 629, 100002, ,,0, 11005, ,73, ,,,,,,; 909,667,100002,,,0,33010,,69,,,,,,; 914,673,100002,,,0,00000,,72,,,,,,; 901.638.100002...6.29007..72...... 935,641,100002,,,0,12005,,72,,,,,,, 942, 713, 100002, , , 3, 06003, , 72, , , , , , ; 924,694,100002,..0,00000,,73,,,,,,, 954, 560, 100002, , , 0, 36005, , 69, , , , , , ; 921,586,100002,,,M,,,,,,,,,, 937,561,100002,.,M,,,,,,,,,, 1009.11353.100002...0.18005..91....... 958,532,100002, ,, 0,00000, ,68, ,,,,,; 939,577,100002, ,, 3,32007,, 77, ,,,,,,; 980,589,100002,,,3,33004,,82,,,,,,; 981,566,100002, 8, 18005, 75, ...... 978,598,100002,,,8,01009,,82,,,,,,; 919,526,100002,,,0,00000,,73,,,,,,, 938,588,100002,,,0,00000,,70,,,,,,, 973,611,100002,,,0,07005,,01,,,,,,, 980,563,188882,,,3,88888,,77,,,,,,, 906,576,100002, .. 3,13010, .01, ..., .. 937,561.100002, ., 3,00000, 65, ., ., .,

b) Temperature only.

Examples of the plot files output by the enhanced plotter. Figure 4:

 $-9-$ 

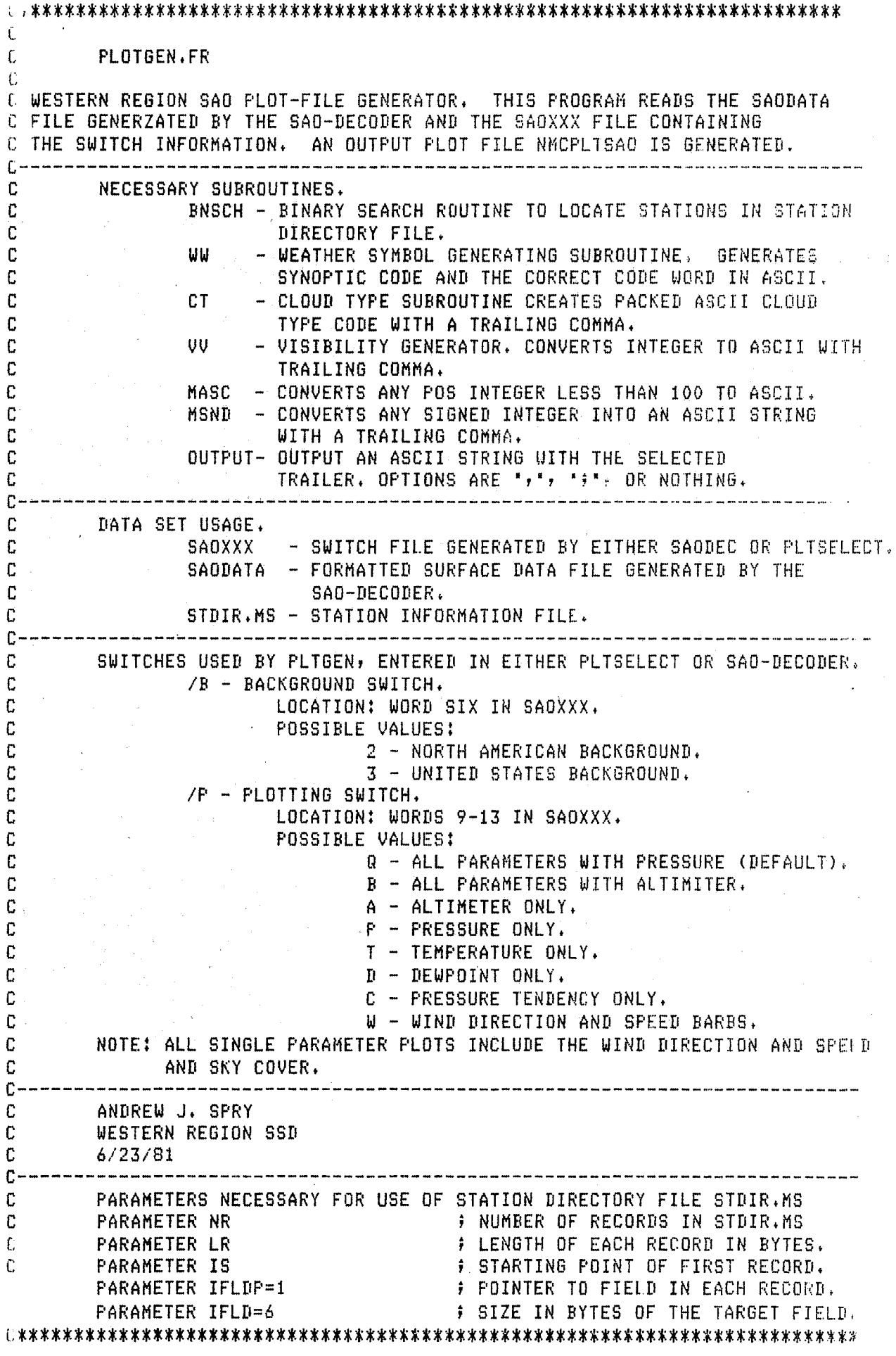

10

INTEGER BS, SW(8), IBUF(48), ITEST(3), IC1(33), FLAG, IPAR(3) INTEGER IAD(2), MP(5), IEND(4), PSOWD(4), INA(10) Ċ COMMON / OUT/ INA, IPAR COMMON /ONE/ IBUF, IC1, IEND, PSOWD COMMON /SWTCHS/ SW Ċ.  $(IPAR, NR), (IPAR(2), LR), (IPAR(3), IS)$ **EQUIVALENCE** Ċ. DATA IBUF/"NMCPLTSA0000",177777K,177777K,2400K,142600K/ DATA IBUF(11)/\*NMCPLTSA0001010002048153640501800+0750+3000 '/ BATA IBUF(33)/0,0,0,0,0,"0000",6412K,"119,290,10000Z,SA0"/ DATA IC1/' W. RGN. SURFACE OBS. #",6412K/ DATA IC1(13)/\*119,270,10000Z,  $\mathbf{z}$  $1.6412K/$ DATA INA/'6285014250097501688 '/ DATA IEND/5105K, "ND", 142400K, 203K/ DATA PSOWD/"  $02, 17$ C. C OPEN THE SWITCH FILE SAOXXX AND READ IN THE SWITCH INFORMATION. CALL GCHN(ICHN, IER) **CALL** OPENN(ICHN, 'SAOXXX', O, IER)  $N = 16$ **CALL** RDS(ICHN, SW, N, IER) **; SAVE THE BACKGROUND NUMBER.**  $RS = SU(6)$ **CALL** RDS(ICHN, SW, N, IER) CALL KLOSE(ICHN, IER) C C DETERMINE IF THIS IS A SINGLE PARAMETER PLOT. IF SO "FLAG" IS GREATER THAN C TWO.  $FLAG=0$ DO 99 MM=1,5 IF(SW(MM),GT.O) FLAG=FLAG+1 99 **CONTINUE**  $\mathbf{C}$ C OPEN THE FILES GP., SAODATA, AND STDIR, CALL DFILW("GP.", IER) CALL CFILW("GP.",2,IER) CALL GCHN(LCHN, IER) CALL OPENN(LCHN,"GP.",O,IER) CALL GCHN(ICHN, IER) CALL OPENN(ICHN, "SAODATA", 0, IER) CALL GCHN(KCHN, IER) CALL OPENN(KCHN, STDIR.MS", O, IER) C C READ IN THE FIRST THREE PARAMETERS FOR THE STDIR.MC FILES. NBYTES=6 CALL RDS(KCHN, IPAR, NBYTES, IER)  $IAD(1)=0$  $IAD(2)=0$ SPOS(KCHN, IAD, IER) **FRESET POINTER TO START.** CALL C C READ IN TIME, COMPLETE HEADER (AFOS) AND LEGEND. NBYTES=8 CALL RDS(ICHN, MP, NBYTES, IER) CALL ERROR(IER,'5')

11

```
C MOVE THE TIME AND DATE TO IBUF AND CONVERT TO ASCII ( NOTE: THIS PUTb 
C IT DIRECTLY IN THE AFOS HEADER>. 
        IBUF<33>=HP(4)/100 
        IBUF(34)=MP(2)IBUF(35)=MF(1)IBUF(36)=MP(3)IF<IBUF<33).EQ.24) IBUF<33)=0 
        CALL MASC(IBUF(33),4)
t.: LOPY TIME TO PROIIUCT LEGEN!J, 
        IC1(22) = IBUF(33)IC1(25) = IBUF(34)IC1(27)=IBUF(35)IC1(29)=IBUF(36)C USE SWITCH TO SELECT THE CORRECT BACKGROUND. 
        MB=10IF<BS.EQ.3) GO TO 3 
C FOR NORTH AMERICAN BACKGROUND THE IBUF NEEDS TO BE UPDATED WITH INA. 
                MB=8IBUF(17)="02"DO 2 M=1,10IBUF(M+22)=INA(M)2 CONTINUE<br>3 CALL WRS
        CALL WRS(LCHN, IBUF, 63, IER)
        CALL WRS(LCHN, IBUF(33), 94, IER)
c 
C DO EACH LINE OF GP FILE IN A LOOP. 
        DO 1 I=lr300 
        NBYTES=96
c 
C READ IN A RECORD FROM SAODATA (LENGTH IS 48 WORDS,) 
        CALL RBS(ICHN, IBUF, NBYTES, IER)
        IF<IER.NE.l) GO TO 50 
        CALL ERROR<IERr"6") 
        If(IBUF(3),EQ.1)G0 TO 4 
        IF<IBUFC3>.LT.5.0R.IBUF(3),EQ,71 GO TO 1 
UNRECOVERABLE ERRORS. 
c 
C ENCODE THE CURRENT WEATHER NOW AND GET THE PROPER PSOWD. 
C***************************************************************** 
C*******************************************************l******** 
        IF(IBUF(3).EQ.6) IBUF(27)=20040K \qquad ; WEATHER IS BAD,
        4 IF<IBUF(27),EQ,"LR".AND.IBUFC26),EQ,• C") IBUFC27>~· "IFIX FOR DEC, 
        IFCIBUF<27>.EG."CT",AND,IBUF<26),EQ,• S") IBUF<27)=" "IFIX FOR DEC. 
C******** NOTE: NO FIX IS NEEDED FOR OVC SINCE WW WILL NOT INTERPERET IT 
C******** AS WEATHER,*********************************************** 
C***************************************************************t* 
C***************************************************************** 
        CALL WW(IBUF(23), MM, PSOWD)
C****************** CHANGES NECESSARY FOR MODELUGF IN SINGLE PARAMETER 
C****************** MODE AND BACKGROUND CHANGES,********************************<br>IF(IBUF(23),NE,"05") GOTO 5
                                         ; CHANGE THE HAZE. 
        IBUF(23)= "5;"MM=MM·1 
        PSOWD(1)="10"PSOWD(2)="01"IF<BS-3) 7,8,7 ~ CHECK FOR LOWER THRES, FOR N.AM, 
\overline{5}IF(FLAG.LT.3.AND.FSOWD(1).NE."00") PSOWD(1)="10" ; FOR N.
7 
                                        ~AM, DEFAULT ZOOM IS 1 TO 1, 
r***********************************************************************t* ;
```
and a series and a manager

```
C.
C USE BNSH TO LOCATE THE X, Y COORDINATES OF STATION, LOCATE THEM,
C CONVERT TO ASCII THEN WRITE THEM TO CP.
8
        IBUF(3)=20040K
        CALL BNSCH(KCHN, NR, LR, IS, IFLDP, IFLD, IBUF, IAD, IC1, IC1(12), IC1(23), IC)
        IF(IC.EQ.0)60 TO 1
        IC=(IC-1)*11+HBMP(1)=IC1(IC)MP(3)=IC1(IC+1)CALL MSND(MP,N)
        CALL OUTPUT(LCHN, MP, N, O, IER)
        CALL MSND(MP(3),N)
        CALL OUTPUT(LCHN, MP(3), N, O, IER)
C.
C PUT FLAG/INDICATOR GROUP AND STATION NAME IN GP.
        CALL OUTPUT (LCHN, PSOWD, 8, 0, IER)
        N = 3IF(BS.EQ.2) N=0; FOR N. AM. NO ID IS INCLUDED.
        CALL OUTPUT (LCHN, IBUF, N, 1, IER)
\mathbf cC FIND CLOUD COVER AMOUNT AND PUT IN GP.
        N = 115KIF(IBUF(9).EQ.103K) N=60K
        IF(IBUF(9), EQ.123K) N=63K
        IF(IBUF(9).EQ.102K) N=66K
        IF(IBUF(9),EQ,117K) N=70K
        IF(IBUF(9).EQ.130K) N=71KN=ISHFT(N,8)+54KCALL OUTPUT(LCHN, N, 2, 0, IER)
C
C GENERATE WIND SPEED AND DIRECTION GROUP, PUT INTO GP.
        IND=1IF((IBUF(32).GE.0).AND.(IBUF(33).GE.0)) GO TO 13
                N=0GO TO 12
13
        IDIR=IBUF(32)ISPD=IBUF(33)*10MP(1)=IDIR/10MP(2)=ISPD/100MP(3) = 15PD - MP(2)*100N = 5CALL MASC(MP,3)
12CALL OUTPUT (LCHN, MP, N, IND, IER)
C
C GENERATE LAST THREE DIGITS OF PRESSURE IN ASCII AND PUT IN GP.
        IF(SW(1)) 54, 53, 5252
        MP(1)=9000; PRESSURE.
        N = 28GO TO 14
53
        MP(1) = 2000# ALTIMETER.
        N = 3514
        IF(IBUF(N).GT.0) GO TO 55
54
                N = 0FRONE.
                GO TO 56
```

```
13
```

```
55
         MF(3)=IBUF(N)-MF(1)IF(MP(3), 6E, 1000) MF(3) = MP(3) - 1000MP(1) = MP(3)/10MP(2) = (MP(3) - MP(1)*10)*10CALL MASC(MP,2)
         N = 3CALL OUTPUT (LCHN, MP, N, IND, IER)
56
\mathbf{C}C GET TEMPERATURE AND DEWPOINT IN ASCII AND PUT IN GP.
         IND=0IF(IBUF(29), NE, -99, AND, SW(2), NE, 0) 60 TO 57
                 MF(1) = "++"N=1GO TO 59
57
         MF(1)=IBUF(29)CALL MSND(MP,N)
         CALL OUTPUT (LCHN, MP, N, IND, IER)
59
       -IF(IBUF(30), NE, -99, AND, SU(3), NE, 0) 60 70 58로
                 MF(1)=26000KN=1GO TO 60
58
         MF(1)=IBUF(30)CALL MSND(MP, N)
60
         CALL OUTPUT (LCHN, MP, N, IND, IER)
C.
C WRITE THE WEATHER NOW, INCLUDES A ',' FOR VISIBILITY.
         CALL OUTPUT(LCHN, IBUF(23), MM, IND, IER)
         IF(SW(4).EQ.1) GO TO 100
C
C GET TENDENCY AND TRACE.
         IF(SW(5).EQ.0) GO TO 69
         IF((IBUF(42).NE.-99).AND.(IBUF(41).NE.-99)) GO TO 70
                 IBUF(41)=+,69
                 N=2GO TO 76
70
         MP(1)=IBUF(42)CALL MSND(MP(1),N)
         CALL OUTPUT(LCHN, MP(1), N, IND, IER)
         IBUF(41) = (IBUF(41) * 400K) + 30054K76
         CALL OUTPUT(LCHN, IBUF(41), 2, IND, IER)
\mathbb{C}C ENCODE THE CLOUD TYPE WITH CT.
         IF(FLAG.LT.3) GO TO 100
         CALL CT(IBUF(44), N)
         CALL OUTPUT(LCHN, IBUF(44), N, IND, IER)
C
C PRECIP AMOUNT.
         IND=-1# INDICATES A #<CR><LF>.
         IF(IBUF(43), LT.0) GO TO 79
         MP(1)=IBUF(43)CALL MSND(MP,N)
         CALL OUTPUT (LCHN, MP, N, IND, IER)
         GO TO 1
```

```
\mathbb C
```
C PUT THE VISIBILITY IN THE COMMENT FEILD. 79 CALL OUTPUT(LCHN, MP, 0, 1, IER) IF(IBUF(34).GT.0) GO TO 71 **J** GUSTS HAVE PRIORITY CALL UV(IBUF(21), MP, N) CALL OUTPUT(LCHN, MP, N, IND, IER) GO TO 1 C C PUT GUSTS IN COMMENT FIELD (IF AVAILABLE). 71  $MP(1)=43400K$ CALL MSND(IBUF(34),N)  $MP(1)=MP(1)+ISHFT(IBUF(34),-8)$  $HP(2)=ISHFT(IBUR(34),8)$  $N = 3$ CALL OUTPUT(LCHN, MP, N, IND, IER) GO TO 1 C C END LINE WITH \$<CR><LF>. 100 CALL OUTPUT (LCHN, MP, 0, -1, IER) C C **CONTINUE** -1 50 **CONTINUE** r. C WRITE THE END OF FILE AND CLOSE THE FILES. CALL WRS(LCHN, IEND, 8, IER) CALL KLOSE(LCHN, IER) CALL KLOSE(ICHN, IER) CALL KLOSE(KCHN, IER) CALL FSTORE("GP.",0,IER) CALL FORKP("SAO", "NMCPLTSAO", IER) **STOP END** PROGRAM: PLTSELECT 6/26/81 ANDERSON WRH/SSD ALLOWS THE INPUT OF SWITCHES TO PLOTGEN WITHOUT THE RUNNING OF THE SAODECODER. B SWITCH (MAP BACKGROUND): 2- N. AMERICAN 3- U.S. (DEFAULT) P SWITCH Q- ALL WITH PRESSURE (DEFAULT) B- ALL WITH ALTIMETER SETTING A- ALTIMETER SETTING P- PRESSURE C- PRESSURE TENDENCY **W- WINDS** D- DEW POINT T- TEMPERATURE VARIABLES: IBUF- INPUT--OUTPUT ARRAY IPS- SWITCH P VALUE ARRAY KPS- ASCII VALUES FOR SWITCH P SEARCH DIMENSION IBUF(15), IDAT(7), JBUF(14), ISW(2), IPS(5), KPS(5) **EXTERNAL ISUSET** COMMON/FOUR/KPS, IPS DATA KPS/80,84,68,87,67/ DATA IPS/1,1,1,0,1/

15

C

C

C

C C

C

C

C

C

C C

C

C

C

C

c C  $\mathbb C$ 

C

C

C.

 $N = 30$ CALL GCHN(ICHN, IER) CALL ERROR(IER, 'ERROR GETTING CHANNEL') CALL OPENN(ICHN,'SAOXXX',0,IER) IF(IER.EQ.13)GO TO 10 CALL ERROR(IER, "ERR OPENNING FILE") CALL RDS(ICHN, IBUF, N, IER) CALL ERROR(IER, 'ERR READING SAOXXX') CALL KLOSE(ICHN, IER) CALL ERROR(IER, "ERR KLOSING ICHN") GO TO 20 C CREATING SAOXXX FOR NONEXISTENT FILE 10 CALL CREAT('SAOXXX', IER) CALL ERROR(IER, "ERR CREATING SAOXXX") **READ SWITCHES** c 20 CALL FCOM(IC, IER) CALL COMCM(IC, IDAT, NN, ISW, IER) 40 IF(IER.EQ.9)60 TO 50 CALL UNPACK(IDAT, NN, JBUF) IF(ISWSET(ISW, "B"))GO TO 60 IF(ISWSET(ISW, 'P'))60 TO 70 GO TO 40 C P SWITCH DECISIONS 70 IF(JBUF(1).EQ.81)60 TO 40 IF(JBUF(1), NE, 66) GO TO 80  $IFS(1)=0$ GO TO 40 80 DO 90 LJI=2,5  $IPS(LJI)=0$ 90 **CONTINUE**  $IPS(1) = -1$  $IF(JBUF(1),EQ, 65)IFS(1)=0$ DO 100 MM=1,5 IF(JBUF(1).EQ.KPS(MM))IPS(MM)=1 100 **CONTINUE** GO TO 40 C **B SWITCH**  $IF(IBUF(6), NE, 0) IBUF(6) = JBUF(1) - 43$ 60 GO TO 40 50  $IF(IBUF(6), NE, 2)IBUF(6)=3$  $D0 110 LJI=1.5$  $IBUF(LJI+8)=IPS(LJI)$ 110  $\mathbb C$ **OUTPUT** CALL DELETE('SAOXXX',IER) CALL CREATE('SAOXXX',IEF) CALL GCHN(ICHN, IER) CALL ERROR(IER, "ERR GETTING CHANNEL") CALL OPENN(ICHN, 'SAOXXX', 0, IER) CALL ERROR(IER, ERR OPENNING SAOXXX") CALL WRS(ICHN, IBUF, N, IER) CALL ERROR(IER, WRS ERR") CALL KLOSE(ICHN, IER) CALL ERROR(IER, 'ERR KLOSING SAOXXX") CALL FCHAN("PLTGEN.SV") **STOP** 

END

```
C SUBROUTINE VV.FR 
        SUBROUTINE VV(IVV, MP, N)
        DIMENSION MPC3) 
c 
C GET THE VISIBILITY IN TENTHS OF MILES.<br>IF(IVV.EQ.-99) GO TO 100 (6 MISSING.
         IF<IVV.EQ.-99) GO TO 100 MISSING. 
         IF<IVV.GT.O> GO TO 3 
                                            : NEG IS IN THOUSANDS OF MILES.
        GO TO 4 
3 IDIS=IVV*10 
C DETERMINE IF THE VISIBILITY EXCEEDS 10KH. 
4 IF<IDIS.GE.SOO> IDIS=990 
        M=IDIS/10<br>IF(M.LT.10) GO TO 7
                                  IF A 2008 OF THE VISIBILITY IN TENTHS OF KM.
C THE VISIBILITY IS GREATER THAN TEN KM.<br>M=IDIS/100
                                            H THE TENS DIGIT.
         N=3 
         HP<1>=<IDIS-H*100)/10 ; THE ONES DIGIT. 
         HP<1>=HP<1>+ISHFT<Hr8)t30060K ; CONVERT TO ASCII. \rightarrow ADD THE SPACE.
         RETURN
C THE VISIBILITY IS LESS THAN TEN KM. 
7 MP(1)=1DISCALL MSND(MP(1),N)
         HP<2>=ISHFT<HP<1>,8>+40K 
         HP<1>=HP<1>-ISHFT<HP<2>r-8)t56K 
         N=4RETURN
100 N=O 
        RETURN
        END
```
SUBROUTINE CT(MNT,N) DIMENSION MNT(3)

IF<MNT<1>.NE.40K> GO TO 3 IF<<HNT<2>.NE.40K>.OR.<MNT<3>.NE.40K)) GO TO 3  $MNT(1)=26000K$ <br> $N=1$ RETURN HNT<l>=ISHFT<HNT<1>rB>+MNT<2> · HNT<2>=ISHFT<HNT<3>r8)t54K  $N=4$ RETURN END

SUBROUTINE BNSCH(ICHN, NREC, LREC, ISTAR, IFLDP, IFLD, ITEST,  $1$   $IAD, IC1, IC2, IC3, IC)$ C **BINARY SEARCH ROUTINE:** C  $\mathbf{C}$ PROGRAMMER - RICH THOMAS SXB, ISL, SDO 11/79  $\mathbf{C}$ ICHN=CHANNEL WHICH FILE HAS BEEN OPENNED TO C. NREC=NUMBER OF RECORDS LREC=LENGTH OF EACH RECORD (BYTES)  $\mathbf{c}$  $\mathbf{C}$ ISTAR=BYTE OF FIRST RECORD (O=BEGINNING)  $\mathbf{C}$ IFLDP=WORD POINTER TO FIELD IN RECORD  $\mathbf{r}$ IFLD=LENGTH OF FIELD IN BYTES C ITEST=ARRAY CONTAINING TEST FIELD C IAD=RETURNED TWO WORD ARRAY CONTAINING ADDRESS ITEST RECORD  $\mathbf c$ SHOULD BEGIN AT- $\mathbf{C}$ IC= 1,2,3 IN SECOND WORD INDICATING RECORD WAS FOUND AND C IS IN ARRAY IC1, IC2, OR IC3 r. THOSE THREE ARRAYS SHOULD BE DIMENSIONED LREC/2 WORDS DIMENSION  $IFEST(1), IC1(1), IC2(1), IC3(1), IAD(2)$ DIMENSION  $IAD1(2)$ ,  $IAD2(2)$ ,  $IAD3(2)$ DIMENSION D1(2), D2(2) INTEGER D1, D2  $IC = 0$  $IAD1(1)=0$  $IADI(2)=ISTAR$ CALL SPOS(ICHN, IAD1, IER) CALL ERROR(IER, 'I1') CALL RDS(ICHN, IC1, LREC, IER) CALL ERROR(IER, 'RDS - IC1')  $D2(1)=0$  $D2(2) = LREC$ CALL DSUB(D2, D2, IAD1) CALL DMPY(D1, NREC, LREC) CALL DSUB(IAD2, D1, D2) CALL SPOS(ICHN, IAD2, IER) CALL ERROR(IER, 'I2') CALL RDS(ICHN, IC2, LREC, IER) CALL ERROR(IER, 'RDS-IC2') CALL BCOMP(IC1(IFLDP), ITEST, IFLD, IER1) IF(IER1.GT.1)GO TO 100 CALL BCOMP(IC2(IFLDP), ITEST, IFLD, IER2)

IF(IER2.NE.2)60 TO 125

c

5 CALL DSUB(D1, IAD2, IAD1) CALL DDVD(INC, IR, D1, LREC) IF(INC.GE.32767)GO TO 900 IF(INC.LT.1)60 TO 150  $INC = (INC - 1)/211$ CALL DMPY(D1, INC, LREC) CALL DADD(IAD3, IAD1, D1) CALL SPOS(ICHN, IAD3, IER) CALL ERROR(IER,'I5') CALL RDS(ICHN, IC3, LREC, IER) CALL ERROR(IER, 'I6') CALL BCOMP(IC3(IFLDP), ITEST, IFLD, IER3) IF(IER3.EQ.1)60 TO 50 IF(IER3.EQ.2)60 TO 60 IF(IER3.NE.3)60 TO 900  $IAD(1)=IAD3(1)$  $IAD(2) = IAD3(2)$  $IC = 3$ **RETURN** 50  $IAD1(1)=IAD3(1)$  $IAD1(2)=IAB3(2)$ GO TO 5 60  $IAD2(1)=IAD3(1)$  $IAD2(2)=IAD3(2)$ IF(INC.E0.1)60 TO 150 GO TO 5  $100$   $IAD(1)=IAD(1)$  $IAD(2)=IAD1(2)$ IF(IER1.NE.3)GO TO 101  $IC=1$  $IAD(1)=IAD1(1)$  $IAD(2)=IAD1(2)$ 101 RETURN 125 Di(1)=0  $D1(2) = LREC$ CALL DADD(IAD, D1, IAD2) IF(IER2.NE.3)60 TO 126  $IAD(1)=IAD2(1)$  $IAD(2)=IAD2(?)$  $IC=2$ 126 RETURN  $150$   $IAD(1)=IAD(1)$  $IAD(2)=IAD3(2)$ **RETURN** 900 CALL ERROR(IER3, 'IER3')  $IER=2$ CALL ERROR(IER, 'TOO MANY RECORDS IN FILE') **STOP END** 

C\*\*\*\*\*\*\*\*\*\*\*\*\*\*\*\*\*\*\*\*\*\*\*\*\*\*\*\*\*\*\*\*\*\*\*\*\*\*\*\*\*\*\*\*\*\*\*\*\*\*\*\*\*\*\*\*\*\*\*\*\*\*\*\*\*\*t\*\* c<br>c OUTPUT.FR c C OUTPUT IS A UTILITY SUBROUTINE FOR USE BY PLOTGEN. IT OUTPUTS THE C INDIVIDUAL ASCII FIELDS TO THE FILE WITH THE DESIRED TRAILING CHARACTER, C THE CHOICE OF " $,$ ", " $,$ ", OR NOTHING IS SELECTED BY AN INDICATOR FLAG. c-----------------------------------------------------------------------· C ARGUMENTS C ICHN - CHANNEL NUMBER TO OUTPUT FILE. C IBUF - ARRAY CONTAINING THE STRING.  $C$  N - LENGTH OF STRING IN BYTES.<br>C TND - INDICATOR FLAG. C IND - INDICATOR FLAG. C **IER - ERROR RETURN.**<br>C-------------------------------. c----------------------------------------------------------------~------- c FLAG VALUES C IND =  $-1$  - ADD A SEMI COLEN ';'.<br>C = 0 - ADD NOTHING.  $C = 0 - ADD NOTHING,$ <br> $C = 1 - ADD A COMMA,$ C = 1 -ADD A COMMA •,•, c------------------------------------------------------------------------- C ANDREW J. SPRY<br>C WESTERN REGION C WESTERN REGION SSD<br>C 6/23/81 c 6/23/81 SUBROUTINE OUTPUT(ICHN, IBUF, N, IND, IER) c DIMENSION IBUF(1), ISEMI(2) c COMMON /ENDOF/ !SEMI c DATA ISEMI/35415Kr5000K/ c C CHECK THE'TRAILER AFTER OUTPUTOING STRING. IF<N.EQ,Ol GO TO 5 M=N CALL WRS(ICHN, IBUF, M, IER) 5 IF(IND) 10  $\sqrt{30.20}$ <br>10  $M=3$  $M = 3$ CALL WRS(ICHN, ISEMI, M, IER) GO TO 30 *..:•·* M=1 CALL WRSCICHN,•,•,MriER) 30 RETUF.N END

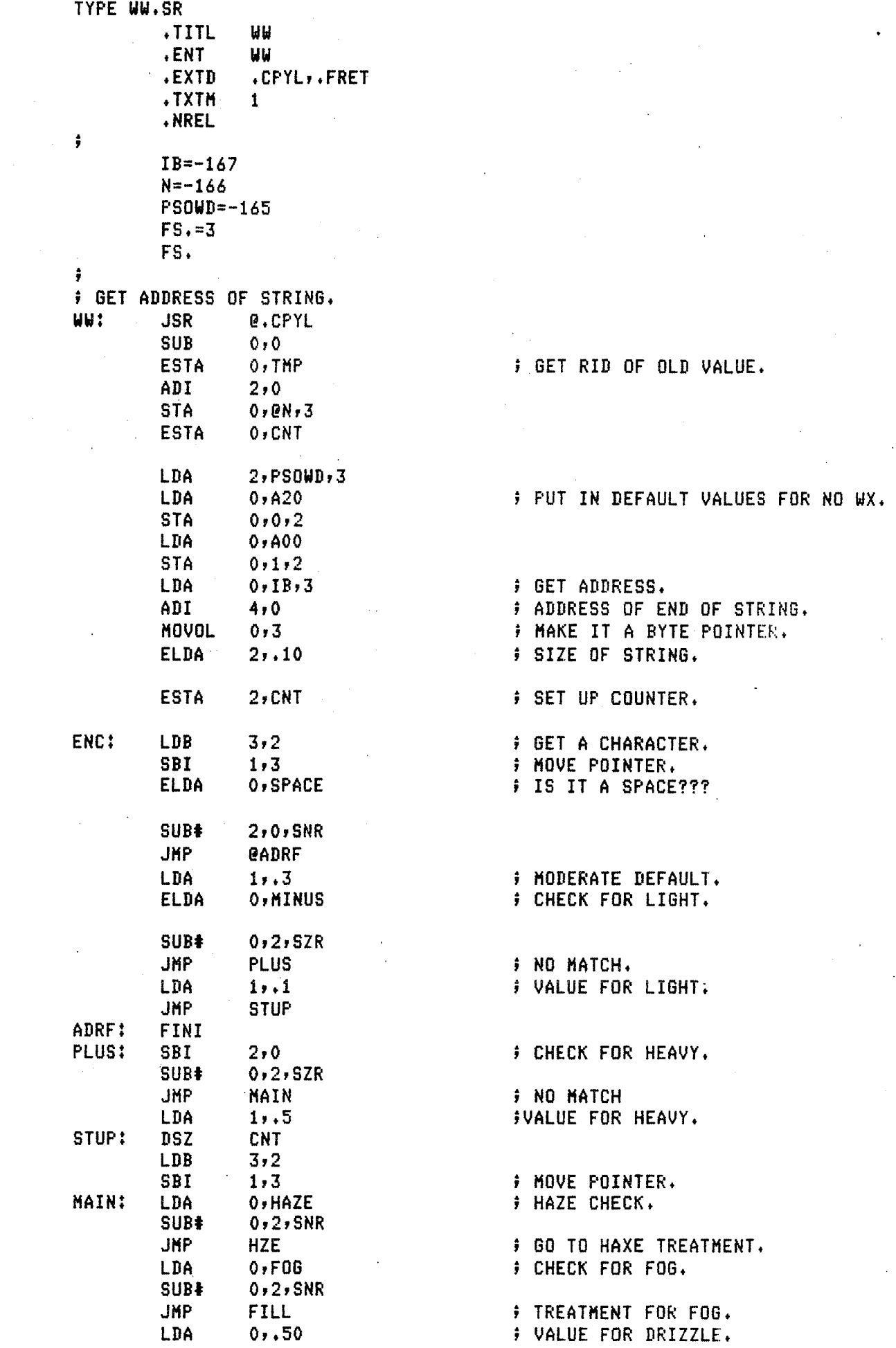

 $\hat{\mathcal{Q}}$ 

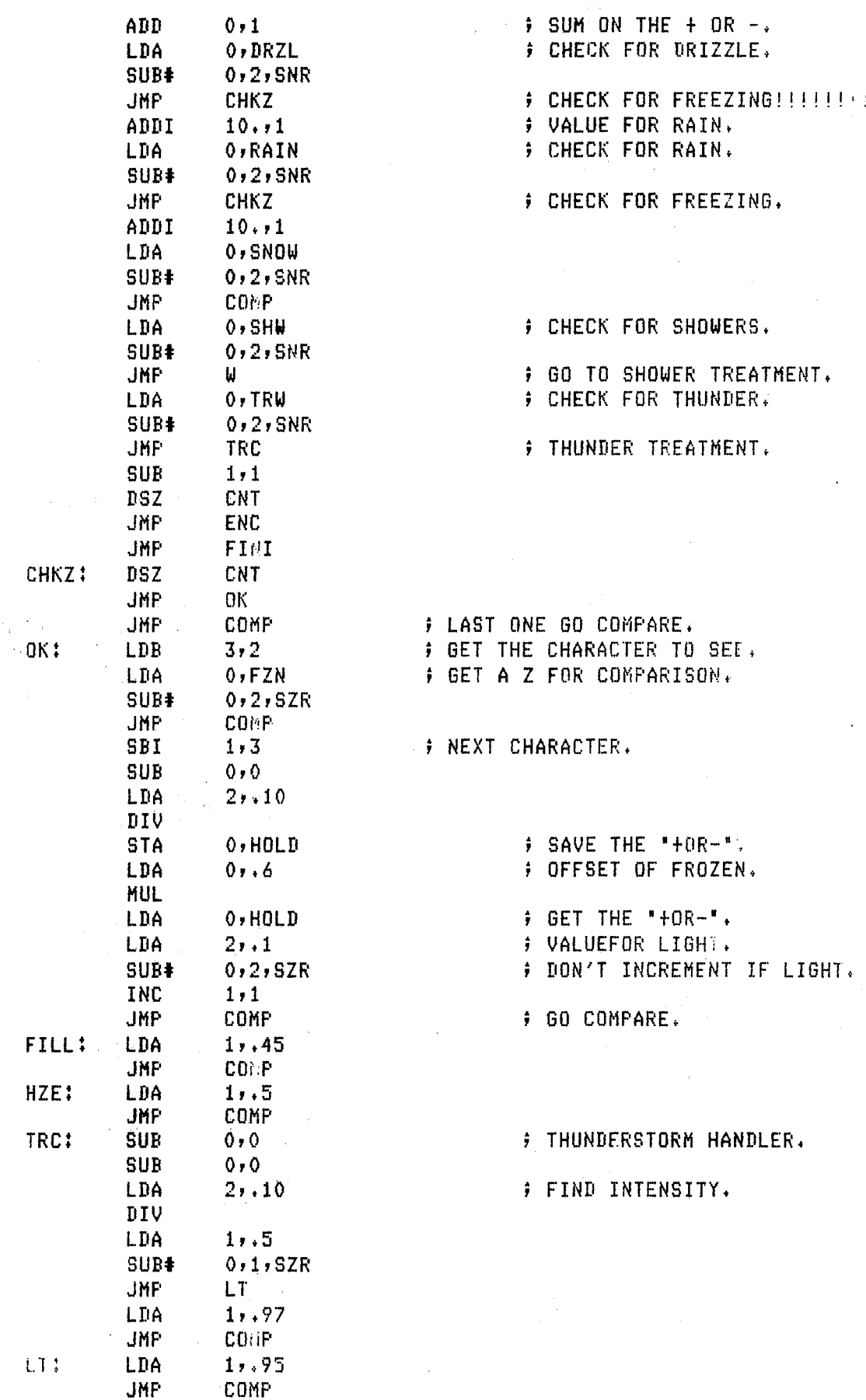

 $22$ 

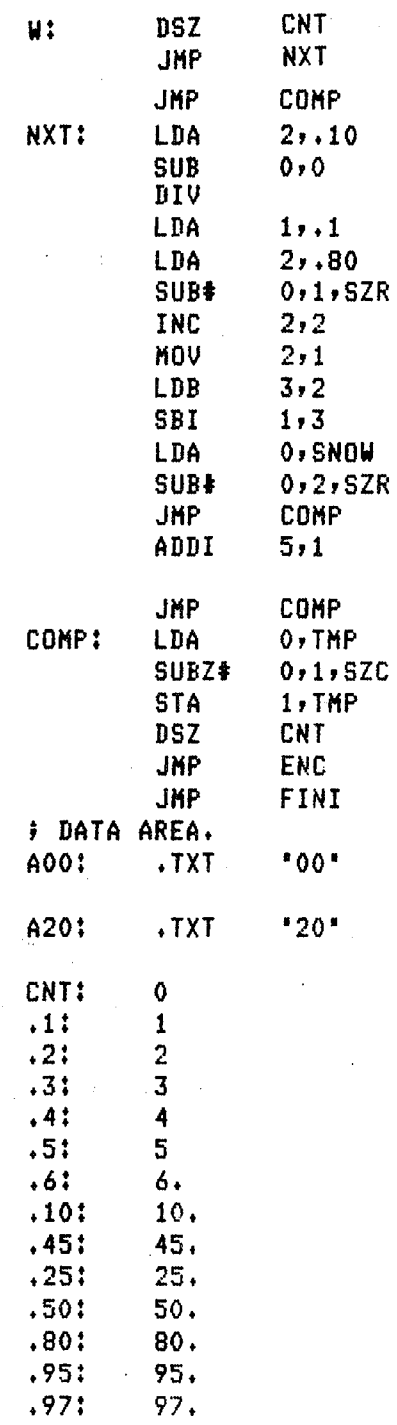

h i

Ò

 $\sim 30$ 

# IS IT LIGHT. # IF NOT MODIFY. # IS IT SNOW OR RAIN. F MOVE POINTER. F CHECK FOR SNOW.

# MODIFY.

# HOLD IT

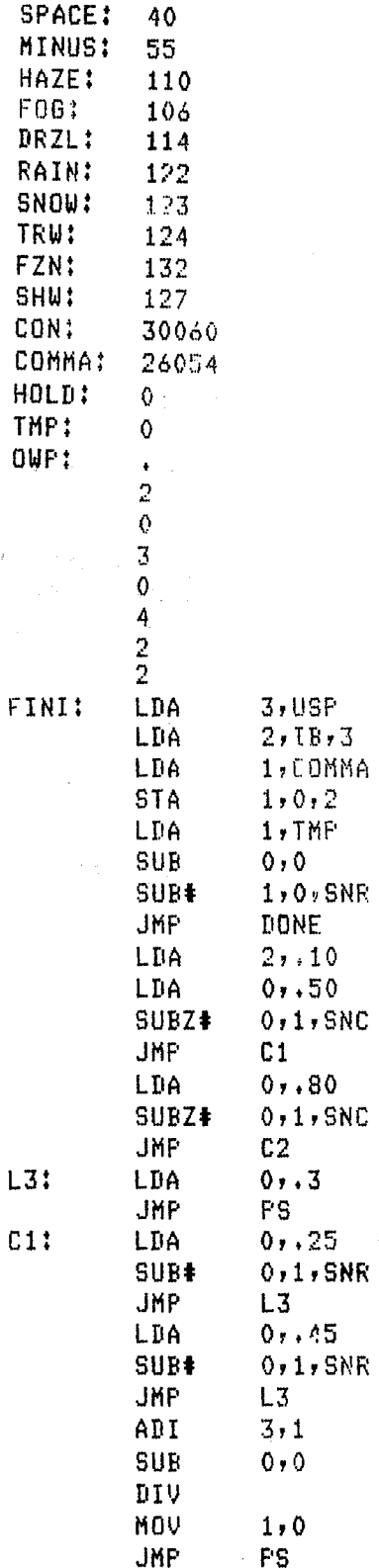

# VALUE FOR DIVIDE.

 $\mathcal{L}_{\mathrm{eff}}$ 

# LESS THAN 50 IS EASY.

**; BETWEEN 50 AND 80 USE TABLE.** F THIS VALUE FOR >80.

# 25 IS ONLY STAND OUT.

# USE QUOTENT FOR OW.

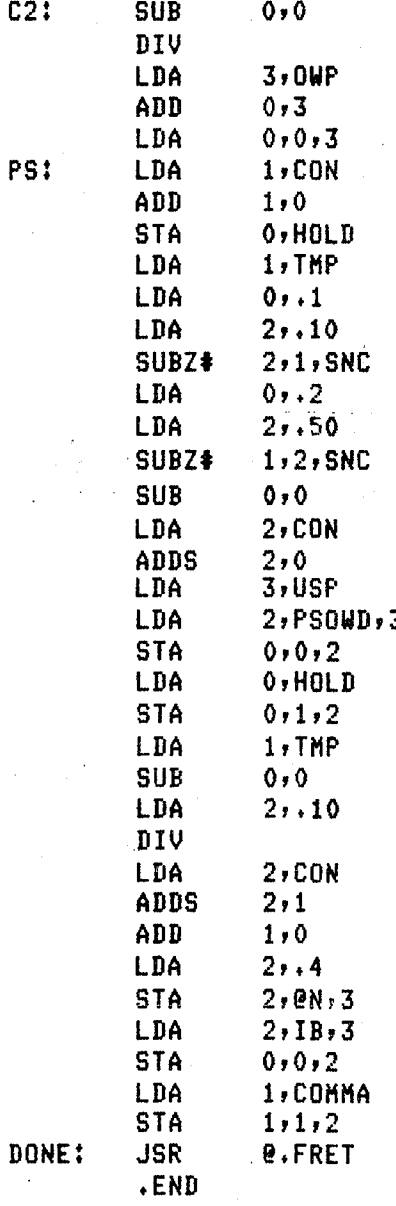

W

**FOINTER FOR OW.** 

 $E$  GET VALUE AND FIND PS OF PSOWD.  $\ddot{ }$  IS IT LESS THAN 10? **SUBJINE IS IT GREATER THAN 50?**  $\vdash$  CONVERSION. 3<br>
FRA STACK POINTER.<br>
STACK STACK STACK STARBOT.  $;$  ADDRESS OF ARRAY.

 $:$  DIVIDE FOR CONVERSION.

**F CONVERT AND SWAP BYTES.** 

 $;$  NUMBER OF BYTES RETURNED.

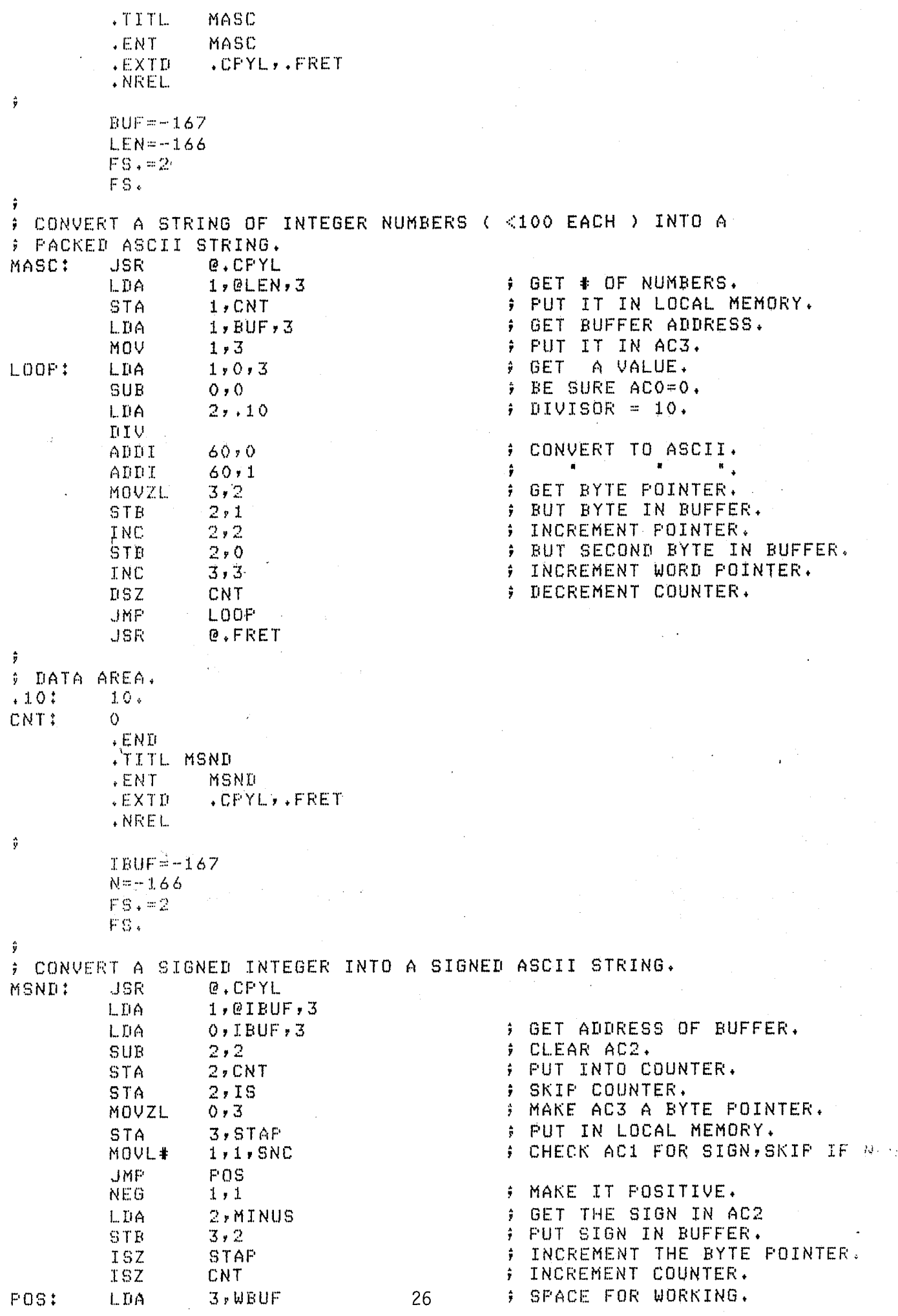

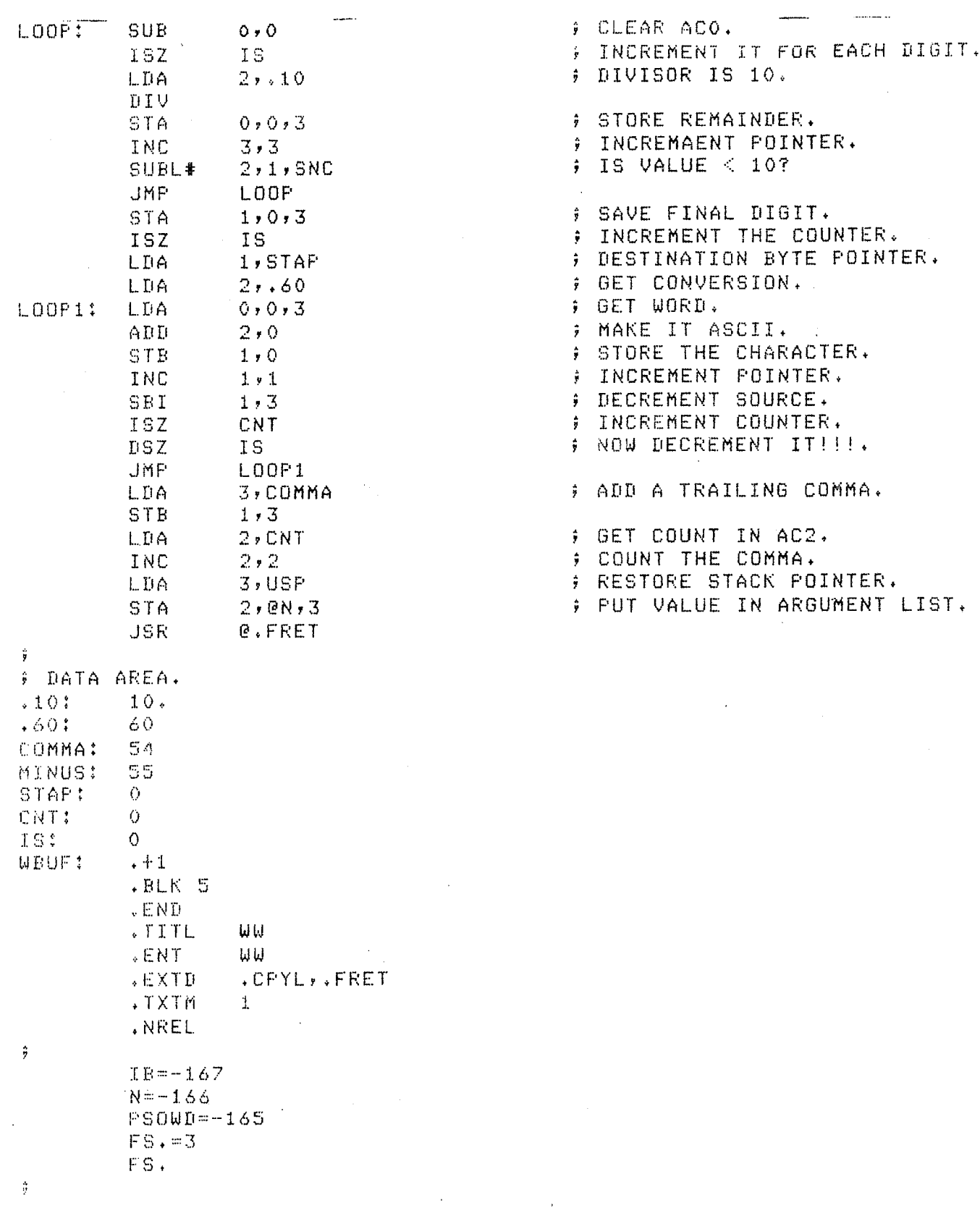

 $\hat{\mathcal{A}}$ 

 $\mathcal{I}$ 

 $\epsilon_{\rm{eff}}$  ).

 $\tilde{\mathcal{L}}$ 

 $\bar{\mathcal{L}}$ 

 $\bar{\mathbf{t}}$ 

 $\Delta\phi$  and  $\phi$ 

 $\ddot{\phantom{0}}$  $\hat{\mathcal{A}}$ 

# **NOAA SCIENTIFIC AND TECHNICAL PUBLICATIONS**

*The National Oceanic and Armospheric Administration* was established as part of the Department of Commerce on October 3. 1970. The mission responsibilities of NOAA are to assess the socjoeconomic impact of natural and technological changes in the environment and to monitor and predict the state of the solid Earth, the oceans and their living resources, the atmosphere, and the space environment of the Earth.

The major components of NOAA regularly produce various types of scientific and technical information in the following kinds of publications:

PROFESSIONAL PAPERS - Important definitive research results, major techniques, and special investigations.

CONTRACT AND GRANT REPORTS - Reports prepared by contractors or grantees under NOAA sponsorship.

ATLAS - Presentation of analyzed data generally in the form of maps showing distribution of rainfalL chemical and physical conditions of oceans and atmosphere, distribution of fishes and marine mammals, ionospheric conditions, etc.

TECHNICAL SERVICE PUBLICATIONS-Reports containing data. observations. instructions, etc. A partial listing includes data serials: prediction and outlook periodicals: technical manuals. training papers. planning reports. and information serials; and miscellaneous technical publications.

TECHNICAL REPORTS- Journal quality with extemive details, mathematical developments, or data listings.

TECHNICAL MEMORANDUMS-Reports of preliminary. partial. or negative research or technology results, interim instructions, and the like.

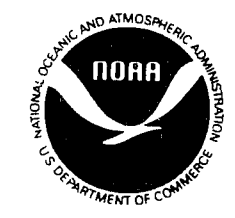

*Information* **on** *availability* **of** *NOAA publications can be obtained* **from:** 

**ENVIRONMENTAL SCIENCE INFORMATION CENTER (D822) ENVIRONMENTAL DATA AND INFORMATION SERVICE NATIONAL OCEANIC AND ATMOSPHERIC ADMINISTRATION U.S. DEPARTMENT OF COMMERCE** 

> **6009 Executive Boulevard Rockville, MD 20852**